# <span id="page-0-0"></span>Cours 5 : Sécurité minimale sous Unix

**Christophe Gonzales** 

3l015 - Principes et pratiques de l'administration des systèmes

## Principes fondamentaux

#### *Principes*

- $\bullet$  Empêcher toute intrusion  $\Longrightarrow$  impossible
- $\bullet$  Rendre le travail nécessaire à l'intrusion  $>$  gain qu'on en tire

#### *Identifier l' ennemi* »

**O** Intrusion  $\leq$  locale  $\geq$  : accès physique à la machine

- **o** protéger le bios
- $\bullet$  protéger la séquence de démarrage
- $\bullet$  droits d'accès des fichiers (de configuration)
- **O** Intrusion distante : accès par le réseau
	- $\bullet$  réduire l'ouverture des ports
	- **·** protéger les démons
- $\bullet$  BIOS  $\Longrightarrow$  démarrage de la machine sur CD-ROM
- **■** install de linux à partir d'un CD-ROM  $\implies$  root :
	- $\bullet$  ALT-F2 pendant l'install  $\Longrightarrow$  console root
	- $\bullet$  lancer le CD avec linux rescue  $\Longrightarrow$  console root

#### *contre-mesures*

- BIOS : interdire le boot sur CD / disquette
- $\bullet$  Interdire l'édition du bios  $\Longrightarrow$  mot de passe

# Protection locale (2/5)

 $\bigcirc$  Grub : édition des lignes de démarrage :

**1** taper  $\leq$  e  $\geq$  sur une des lignes

 $\Longrightarrow$  accès aux options de démarrage

=⇒ choix du runlevel d'init

**2** modification de ces paramètres :

kernel /boot/vmlinuz ro root=/dev/sda6 **1**

**3** appuyer sur entrée puis sur  $\leq b \geq$  pour booter

- Grub contient une interface avec ligne de commande ( $\ll c \gg$ ) root (hd0,0)
	- cat /etc/passwd

cat /etc/shadow

 $\Longrightarrow$  mot de passe pour accéder aux commandes de Grub

## Protection locale: grub2 (3/5)

- $\bullet$ /boot/grub/grub.cfg:
	- fichier de configuration exploité par grub au boot
	- $\bullet$  fichier généré par update-grub
- /etc/default/grub : configuration générale de grub (hors règles spécifiques aux OS)
- /etc/grub.d/ : répertoire des scripts utilisés pour générer grub.cfg

10 linux 00 header  $20$  memtest $86+$ 40 custom 05\_debian\_theme 20\_linux\_xen 30<sub>-</sub>os-prober 41\_custom

# Protection locale: grub2 (4/5)

```
contre-mesure
 O rajouter un mot de passe dans /etc/default/grub:
    O générer un mot de passe chiffré :
       grub-mkpasswd-pbkdf2
       Enter password : **********
       Your PBKDF2 is grub.pbkdf2.sha512.1000.BCF6F9BC
    O éditer /etc/grub.d/40_custom et rajouter les lignes :
       cat. <<EOF
       set superusers="root"
       password_pbkdf2 root grub.pbkdf2.sha512.1000.BCF6F9BC
       EOF
 2 éditer/etc/grub.d/10_linux et remplacer :
    CLASS="--class gnu-linux --class gnu --class os" par
    CLASS="--class gnu-linux --class gnu --class os
    -users \langle \cdot, \cdot \rangle<sup>3</sup> exécuter update-grub
 O interdire en lecture /boot/grub/grub.cfg et
```
/etc/default/grub à quiconque sauf root

#### **Cours 5 : Sécurité minimale sous Unix**

## Exemple de /boot/grub/grub.cfg (5/5)

```
### BEGIN /etc/grub.d/10_linux ###
menuentry 'Ubuntu, with Linux 2.6.35-31-generic'
--class ubuntu --class gnu-linux --class gnu
--class os --users "" {
  recordfail
  insmod part_msdos
  insmod ext2
  set root=' (hd0.msdos1)'
  search --no-floppy --fs-uuid --set 1187ab9d-a203-4dde
  linux /vmlinuz-2.6.35-31-generic root=UUID=628d80b2
          ro quiet splash
  initrd /initrd.img-2.6.35-31-generic
ł
```
# Quelques pistes pour la sécurité locale (1/2)

- **1** droits d'accès des fichiers :
	- $\bullet$  éviter les droits en lecture : /etc/grub.conf, /etc/shadow...
	- faire la chasse aux fichiers SUID/SGID :

find / -type f  $\setminus$  -perm -04000 -o -perm -02000  $\setminus$ )

• aux fichiers en écriture pour tout le monde :

```
find / -perm -2! -type 1 -1s
```
**O** aux fichiers sans propriétaire :

```
find / \langle -nouser -o -nogroup \langle)
```
**Q** aux .rhosts :

find /home -name .rhosts -print

**<sup>2</sup>** choix judicieux des passwords : utiliser *crack* et *John the ripper*

**3** utiliser un système testant l'intégrité du système (ex : tripwire)

# Quelques pistes pour la sécurité locale (2/2)

- 4<sup>2</sup> utiliser un emplacement sécurisé pour les logs : (syslog peut envoyer les logs vers un serveur dédié)
- **<sup>5</sup>** utiliser les bonnes options dans /etc/fstab :
	- **O** nosuid pour les partitions en écriture pour d'autres que root
	- nodev dans les home directories
	- nodev et noexec dans /var, /tmp. . .
- **6** update régulière des logiciels et packages  $\implies$  supprime les trous de sécurité
- **7** ne pas rajouter de chemin au PATH par défaut de root commandes  $\implies$  taper tout le chemin à partir de la racine /

# Sécurité distante

**Cours 5 : Sécurité minimale sous Unix** 

# Accès internet et conséquences

Accès à internet  $\Longrightarrow$  problèmes de sécurité

- **O** chevaux de Troie
- *sniffer* : fuite de mots de passe
- exploits : trous de sécurité dans des applications ⇒ vulnérabilité de root
- $\bullet$  déni de service : application  $\Longrightarrow$  incapable de répondre aux requêtes des utilisateurs (e.g., saturation)

#### Solution : limiter les accès de et vers internet

# Limitation des connexions (1/2)

services exécutés au démarrage  $\Longrightarrow$  la plupart des problèmes

```
root@msLDAP: "# systemctl --type=service
                         LOAD ACTIVE SUB
  IJNTT
                                               DESCRIPTION
  3i015 service
                         loaded active running service de test 3i015
                         loaded active running ACPI event daemon
  acpid.service
  anacron.service
                         loaded active running Run anacron jobs
                         loaded active running LSB: Apache2 web server
  apache2.service
                         loaded active running Deferred execution scheduler
  atd service
                         loaded active running Avahi mDNS/DNS-SD Stack
  avahi-daemon.service
                         loaded active exited LSB: Set console font and ke
  console-setup.service
  cron service
                         loaded active running Regular background program p
  dbus service
                         loaded active running D-Bus System Message Bus
                         loaded active running Getty on tty1
  getty@tty1.service
  hddtemp.service
                         loaded active exited LSB: disk temperature monito
  khd service
                         loaded active exited LSB: Prepare console
  keyboard-setup.service loaded active exited LSB: Set preliminary keymap
  lightdm.service
                         loaded active running Light Display Manager
```
- **O** limiter les accès vers les services avant connexion :
	- **●** utilisation des iptables
	- **●** utilisation de xinet et des tcp wrappers
- $\bullet$  limiter les accès vers les services après connexion :
	- utilisation des *pluggable authentication modules* (PAM)
	- fichiers de configuration

## Les iptables

#### *IP tables*

IP table = filtre de paquets

- $=$  examine les en-têtes des paquets transitant par une machine et décide quoi faire avec (accepter le paquet, le supprimer, etc)
- **0** 1994 : 1ère génération *ipfw* porté de BSD à linux
- **0** 1998 : 2ème génération *ipchains*
- $\bullet$  1999 : 3ème génération *iptables*
- **2014 : 4**ème génération *nftables* encore en développement

IP table  $\Longrightarrow$  module du noyau linux

# Principe des iptables

IP tables = ensemble de règles indiquant le sort des paquets

#### • Organisation hiérarchique :

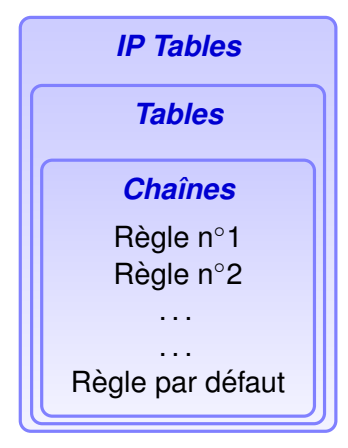

- **O** Tables : filter, nat, mangle, etc.
- 3 chaînes par défaut : **INPUT, OUTPUT et FORWARD**

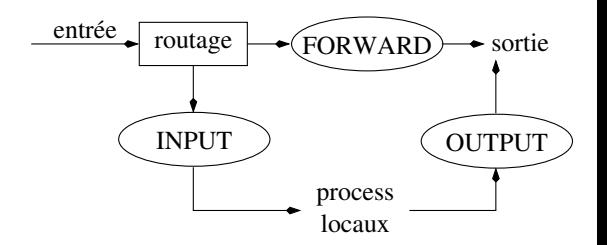

# Traversée des filtres

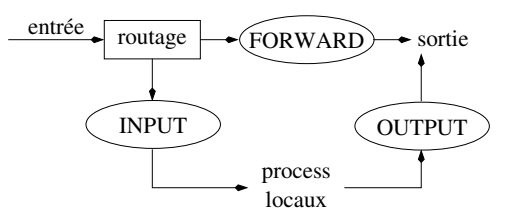

- **<sup>1</sup>** 1 paquet arrive =⇒ le noyau regarde sa destination (*routage*)
- **2** Si paquet destiné à la machine ⇒ transmis à la chaîne **INPUT <sup>3</sup>** Sinon :
	- $\bullet$  si noyau linux non configuré en mode *forwarding* ou si on ne sait comment faire le forward : alors détruire le paquet
	- $\bullet$  sinon si paquet destiné à une autre interface réseau : alors transmettre le paquet à la chaîne **FORWARD** Si celle-ci l'accepte, envoyer le paquet en sortie
- **<sup>4</sup>** 1 logiciel tournant sur la machine peut envoyer des paquets transmettre ceux-ci à la chaîne **OUTPUT**

# Principe des iptables

**●** Le noyau démarre avec 3 listes (*chaînes*) : **INPUT**, **OUTPUT** et **FORWARD**

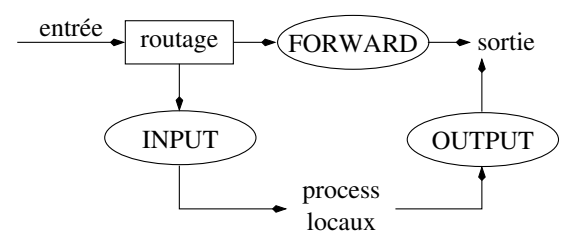

 $\bullet$  paquet arrive sur chaîne  $\Longrightarrow$  celle-ci décide de son sort :

- **· DROP** : le paquet est détruit
- **ACCEPT** : le paquet continue sa traversée dans le diagramme
- $\bullet$  chaîne = liste de règles :
	- $\bullet$  règle = si en-tête du paquet a telle forme alors faire...
	- si une règle ne matche pas, on passe à la suivante
	- s'il n'y a plus de règles, on applique la *politique* de la chaîne

# Exemple d'utilisation (1/6)

Configuration du parc informatique :

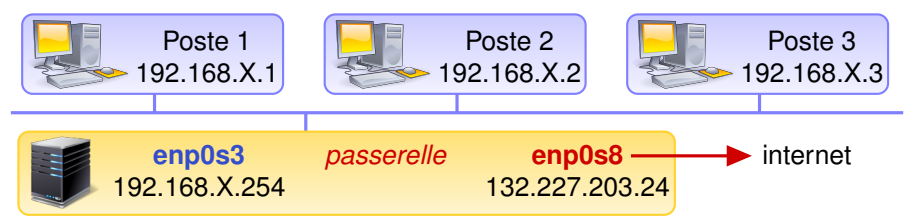

- **•** Fichier de configuration : mis où on veut (par exemple /etc/iptables)
- $\bullet$  Iptables : application de règles / remise à zéro :

iptables-restore < /etc/iptables

```
iptables -F
```
• Voir la configuration des iptables : iptables -L

Ici, on va configurer la passerelle

**Cours 5 : Sécurité minimale sous Unix 18/43** *THE MINITELY <b>18/43* 

Contenu des iptables sur vos machines :

\*filter :INPUT ACCEPT :FORWARD ACCEPT :OUTPUT ACCEPT COMMIT

Il y a aussi une table \*nat, dont je ne parlerai pas ici !

- $\bullet$  \*filter : table concernée par les prochaines règles (possibilite d'autres tables ´ \*mangle, *etc.*)
- $\bullet$ : INPUT ACCEPT : politique par défaut de la chaîne INPUT
- COMMIT : obligatoire, applique les règles de la table

# Exemple d'utilisation (2/6)

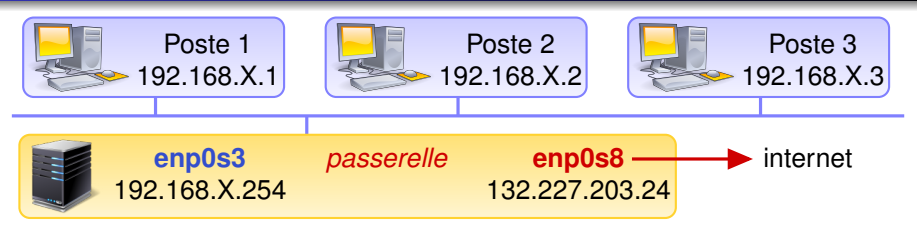

**1** Remise à zéro des iptables : on part d'un fichier vide

**<sup>2</sup>** Faire pointer les politiques des chaˆınes sur **DROP** :

\*filter :INPUT DROP :OUTPUT DROP :FORWARD DROP **COMMTT** 

 $\implies$  aucun paquet ne passe plus nulle part : pings réseau privé → passerelle (**INPUT**) **\*** pings passerelle → réseau privé (OUPUT) **\*** pings réseau privé → internet (**FORWARD**) **\*** 

# Exemple d'utilisation (3/6)

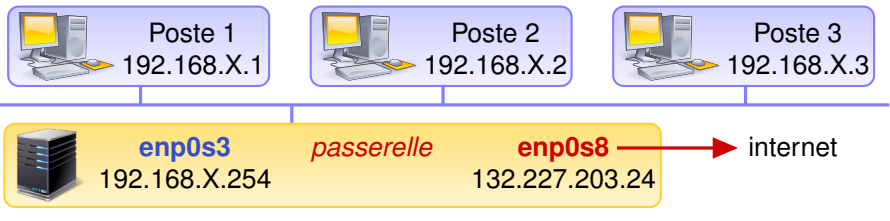

 $\bullet$  notre machine = sûre  $\Rightarrow$  process communiquent via le loopback

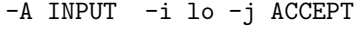

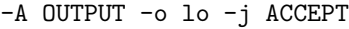

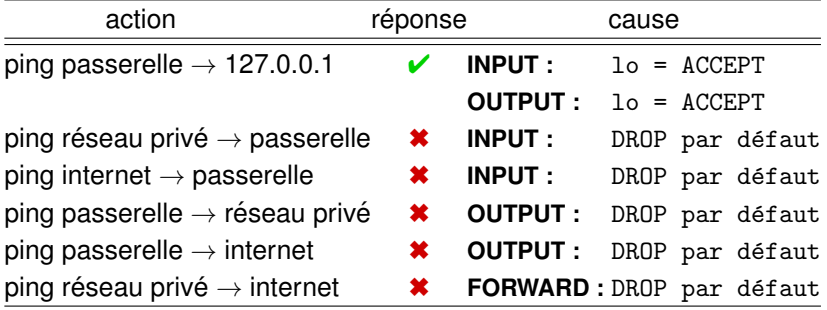

**Cours 5 : Securit ´ [e minimale sous Unix](#page-0-0) 21/43 ´**

ping machine  $A \rightarrow$  machine B

- **1** A envoie un paquet ICMP vers B
	- =⇒ chaˆıne **OUTPUT** de A
- **2** B reçoit le paquet
	- =⇒ chaˆıne **INPUT** de B
- **3** B renvoie la réponse (nouveau paquet ICMP) vers A =⇒ chaˆıne **OUTPUT** de B
- **4** A recoit la réponse de B
	- =⇒ chaˆıne **INPUT** de A

pour que A et B communiquent, leurs deux chaˆınes **INPUT** et **OUTPUT** doivent accepter les paquets

# Exemple d'utilisation (4/6)

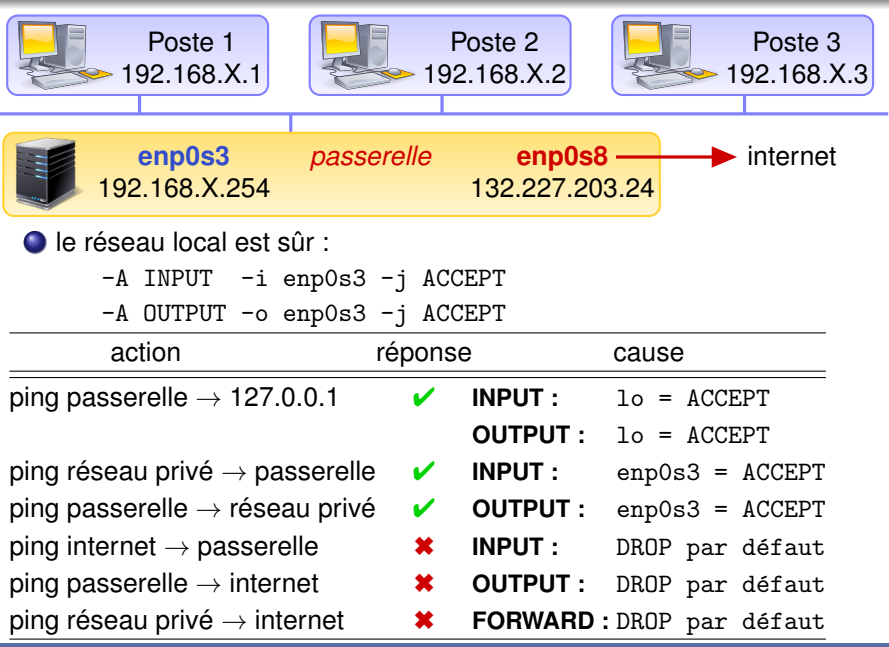

**Cours 5 : Sécurité minimale sous Unix**<br> **Cours 5 : Sécurité minimale sous Unix**<br> **Cours 23/43** 

# État actuel de /etc/iptables

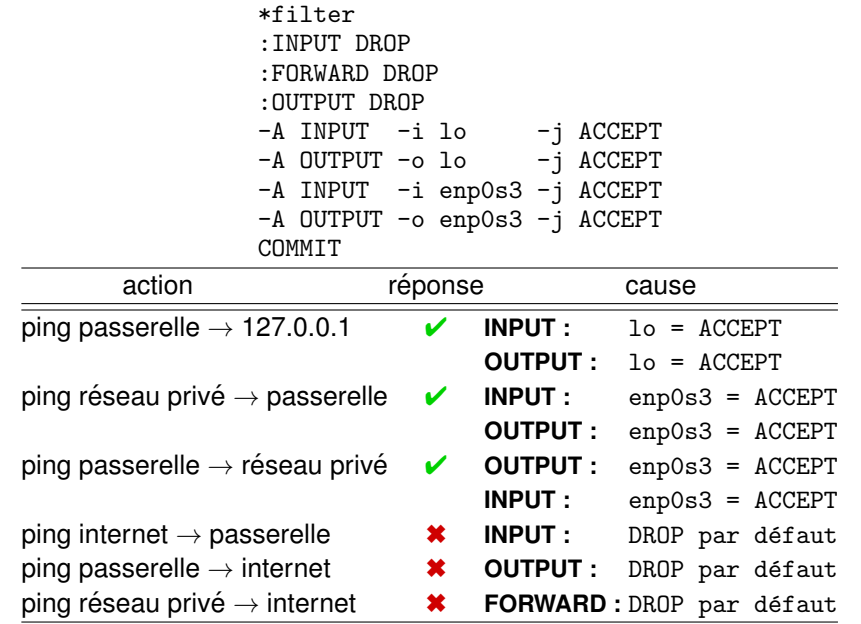

**Cours 5 : Sécurité minimale sous Unix**<br> **Cours 5 : Sécurité minimale sous Unix** 

# Exemple d'utilisation (5/6)

![](_page_24_Picture_1.jpeg)

 $\bullet$  accepter les connexions réseau privé  $\rightarrow$  internet : -A FORWARD -i enp0s3 -o enp0s8 -m conntrack --ctstate NEW,ESTABLISHED,RELATED -j ACCEPT

 $\bullet$  internet  $\rightarrow$  réseau privé : accepter seulement les connexions déjà établies ou en connexion avec elles :

> -A FORWARD -i enp0s8 -o enp0s3 -m conntrack --ctstate ESTABLISHED,RELATED -j ACCEPT

## Exemple d'utilisation (6/6)

Installation d'un serveur DNS sur la passerelle

- $\implies$  devra pouvoir envoyer ses requêtes sur internet :
- $\bullet$  Votre serveur : envoie requêtes UDP  $\rightarrow$  port 53 d'un serveur DNS  $\bullet$  attend réponses venant d'un port 53  $\rightarrow$  port  $>1024$
- $\implies$  Rajouter les règles suivantes :
- -A OUTPUT -o enp0s8 -p udp --dport 53 -j ACCEPT
- -A INPUT -i enp0s8 -p udp --sport 53 -j ACCEPT

On peut aussi spécifier les ports sources :

-A OUTPUT -o enp0s8 -p udp --sport 1024: --dport 53 -j ACCEPT

-A INPUT -i enp0s8 -p udp --dport 1024: --sport 53 -j ACCEPT

![](_page_26_Picture_121.jpeg)

Choisir seulement les paramètres utiles ! Exemple : -A INPUT -p tcp -s 192.168.1.1 --sport 389 -j ACCEPT ● Fichier /etc/services:

![](_page_27_Picture_13.jpeg)

## Comment connaître les ports utilisés ?

**• Pour les services s'appuyant sur RPC :** 

![](_page_28_Picture_81.jpeg)

#### **Cours 5 : Sécurité minimale sous Unix**<br> **Cours 5 : Sécurité minimale sous Unix**

## Comment connaître les ports utilisés?

• Rajouter des instructions de log dans les iptables :

```
# logs
-A INPUT -S 192.168.X.Y -j LOG
-A OUTPUT -d 192.168.X.Y -j LOG
```
=⇒ Fichier /var/log/kern.log :

Jan 25 13:10:29 msLDAP kernel: [ 7521.487541] IN=enp0s3 OUT= MAC=08:00:27:59:2e:c8:08:00:27:86:5b:51:08:00 SRC=192.168.1.2 DST=192.168.1.1 LEN=60 TOS=0x00 PREC=0x00 TTL=64 ID=25888 DF PROTO=TCP SPT=943 DPT=2049 WINDOW=5840 RES=0x00 SYN URGP=0

Jan 25 13:10:32 msLDAP kernel: [ 7524.493154] IN= OUT=enp0s3 MAC=08:00:27:59:2e:c8:08:00:27:86:5b:51:08:00 SRC=192.168.1.1 DST=192.168.1.2 LEN=60 TOS=0x00 PREC=0x00 TTL=64 ID=25889 DF PROTO=TCP SPT=2049 DPT=833 WINDOW=5840 RES=0x00 SYN URGP=0

2 moyens d'exécuter les services :

- $\bullet$  les lancer à la main (les scripts systemctl...)
- $\bullet$  les lancer quand un client les demande  $\Longrightarrow$  xinetd

#### /usr/sbin/xinetd : le lanceur de services

**Cours 5 : Sécurité minimale sous Unix 31/43** *Cours 5 : Sécurité minimale sous Unix* 

## fonctionnement de xinetd

- Attend et prend en compte des requêtes pour des services
- Pour certaines, les sous-traite (création de processus, activation de serveurs : /usr/sbin/in.ftpd, *etc.*)
- Services en charge définis dans : /etc/xinetd.conf
- Arguments transmissibles lors de l'activation du serveur
- $\bullet \cdot \in$  Effective user  $\gg$  précisé pour l'activation du serveur

# Configuration de xinetd (1/4)

```
$ more /etc/xinetd.conf
# Simple configuration file for xinetd
# Some defaults, and include /etc/xinetd.d/
defaults
{
        instances = 60log_type = SYSLOG authpriv
        log_on_success = HOST<br>log_on_failure = HOST
        log_on_failure
        cps = 25 30}
includedir /etc/xinetd.d
$ ls -l /etc/xinetd.d
total 88
-rw-r--r-- 1 root root 295 Jul 5 2002 daytime
-rw-r--r-- 1 root root 315 Jul 5 2002 daytime-udp<br>-rw-r--r-- 1 root root 287 Jul 5 2002 echo
-rw-r--r-- 1 root root 287 Jul 5 2002 echo
-rw-r--r-- 1 root root 306 Jul 5 2002 echo-udp
-rw-r--r-- 1 root root 317 Jul 5 2002 finger
-rw-r--r-- 1 root  root  359 Jul 5<br>-rw-r--r-- 1 root  root  376 Jul 5
-rw-r--r-- 1 root root 376 Jul 5 2002 rlogin
-rw-r--r-- 1 root  root  478 Jul 5<br>-rw-r--r-- 1 root  root  317 Jul 5
-rw-r--r-- 1 root root 317 Jul 5 2002 rsync
```
# Configuration de xinetd (2/4)

\$ more /etc/xinetd.d/\* # extraits

#### /etc/xinetd.d/daytime :

```
# default: off
# description: A daytime server. This is the tcp version.
service daytime
{
      disable = vestype = INTERNAL
      id = daytime-stream
      socket_type = stream
      protocol = <math>tcpuser = rootwait = no
```
}

/etc/xinetd.d/finger :

```
# default: on
# description: The finger server answers finger requests.
# Finger is a protocol that allows remote users
# to see information such as login name and last login
# time for local users.
service finger
{
       disable = yes
       socket_type = stream
       wait = no
```

```
user = nobodyserver = /usr/sbin/in.fingerd
```
}

## Configuration de xinetd (4/4)

```
/etc/xinetd.d/rsync
# default: off
# description: The rsync server is a good addition to an
# ftp server, as it allows crc checksumming etc.
service rsync
ſ
       disable
                     = yes
       socket_type
                       = stream
       wait= nonser= root
       server = /usr/bin/rsyncserver_{args} = -\text{daemon}log\_on\_failure += USERIDł
```
Intérêt de xinetd : l'utilisation du démon tcpd

# Le démon /usr/sbin/tcpd (TCP wrapper)

- Historiquement, en complément de inetd, contrôle d'accès aux services réseaux
- règles d'accès dans : /etc/hosts.allow et/etc/hosts.deny Cf.  $\ll$  man tcpd  $\gg$  $\alpha$  man 5 hosts allow  $\alpha$ « man 5 hosts.deny »  $\ll$  man portmap  $\gg$

### Syntaxe des fichiers :

- O service : host [ : Shell\_command ]
- O "service" = un ou plusieurs noms ou les mots clés ALL, ALL EXCEPT?
- O "host" = un ou plusieurs noms ou adresses IP d'hôte ou de réseau ou un nom de fichier (/xxx) contenant ces éléments, ou les mots clés ALL, LOCAL (noms d'hôtes sans '.'). UNKNOWN, PARANOID (échec de la recherche d'adresse IP), ALL EXCEPT?, ALL EXCEPT LOCAL
- $\bullet$  "commande" = actions à effectuer
- $\bullet$  lecture fichier hosts. allow  $\Longrightarrow$  potentiel succès
- **2** sinon lecture fichier hosts. deny  $\implies$  potentiel échec
- **3** Sinon succès

succès  $\Longrightarrow$  le serveur est activé écriture possible dans des fichiers de log

```
$ more /etc/hosts.allow
```
- # hosts.allow This file describes the names of the hosts
- # which are allowed to use the local INET services,
- # as decided by the '/usr/sbin/tcpd' server.

portmap :  $172.17.116.0/255.255.255.0, \mathcal{L}$ 172.27.94.128/255.255.255.128 : ALLOW

 $in.telnetd : 132.227.60.30 : A.I.I.0W$  $sshd$ : ALL: ALL. $OW$ in.ftpd : LOCAL : ALLOW in.rshd : ALL except 132.227.203.45 : ALLOW

#### \$ more /etc/hosts.deny

# which are \*not\* allowed to use the local INET services, # as decided by the '/usr/sbin/tcpd' server. The portmap # line is redundant, but it is left to remind you that the # new secure portmap uses hosts.deny and hosts.allow. # In particular you should know that NFS uses portmap!

in.telnetd : ALL : spawn  $(\text{usr}/\text{sbin}/\text{safe\_finger -l}$  @%h | \ /bin/mail  $-s$  %d-%h root)  $\&$  : DENY  $in.ftpd$  : ALL : spawn  $\frac{\text{S}}{\text{S}}$  (/usr/sbin/safe\_finger -1  $\frac{\text{S}}{\text{S}}$  | \ /bin/mail  $-s$  %d-%h root)  $\&$  : DENY ALL: ALL@ALL

# Quelques pistes pour la sécurité distante

- supprimer tous les services non strictement nécessaires
- supprimer les r-commandes (rlogin, rexec, rsh) : les mots de passe circulent en clair sur le réseau
- supprimer les .rhosts et /etc/hosts.equiv
- $\bullet$  Faire du monitoring : vérifier les logs (logs manquants, incomplets ou avec des droits d'accès étranges, redémarrages de la machine ou de services, entrées de su ou de logins curieux, . . . ) Les logs se trouvent dans /var/log
- **exécuter régulièrement des logiciels testant la fiabilité de** votre machine : nagios, ganglia, nessus, etc.
- $\bullet$  bien éditer les fichiers de configuration

## Exemple de fichier de configuration

```
$cat /etc/ssh/sshd_config
Port 22
Protocol 2
```
# Logging # obsoletes QuietMode and FascistLogging #SyslogFacility AUTH SyslogFacility AUTHPRIV #LogLevel INFO

#LoginGraceTime 2m PermitRootLogin no #StrictModes yes #MaxAuthTries 6

# To disable tunneled clear text passwords, change to no here ! #PermitEmptyPasswords no PasswordAuthentication yes

AllowTcpForwarding yes GatewayPorts no X11Forwarding yes #UseLogin no #UsePrivilegeSeparation yes

## Quelques lectures. . .

#### L'administration système en général pour Unix :

- $\bullet$  Jean-Michel Moreno (2003)  $\le$  Unix administration : Systèmes et réseaux  $\gg$ . 3ème édition, Dunod.
- http ://casteyde.christian.free.fr/ system/linux/guide/online/book1.html

La sécurité sous Linux en général :

http ://www.linuxsecurity.com/ http ://www.linuxtopia.org/online books/ linux administrators security guide/

#### PAM pour Linux :

http ://www.kernel.org/pub/linux/libs/pam/